## PRODUKT-INFO

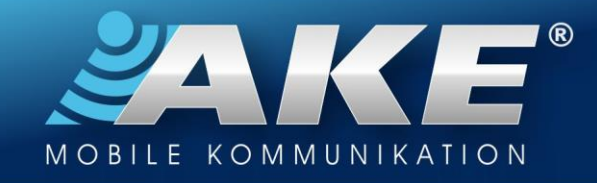

## Settings of Boom!Box™ for BT-HC2 D&S and HC4 Smart

Valid for Harley Davidson UltraGlide, TriGlide and other with large Boom!Box 6.5

- 1. Boom!Box start menu (Menu > Confirm HOME button once) :
	- MENU >> KOM >> Intercom: Activate (above left "ON")
- 2. Boom!Box menu : (omitted for the retrofit version without VOX)
	- $MENU >> KOM >> VOX:$ 
		- o Turn VOX sensibility to max (Microphone Is open, display shows "INT")

## 3. Boom!Box menu :

- MENU >> KOM >> Loudspeaker:
	- o Music turn to headphone
	- o Kom turn to headphone
	- o Speech turn to headphone

## 4. Handlebar, controls left side, below, dongle switch HOME :

- Helmet mike not active: volume control "AUDIO FONT"
- Helmet mike mike active: volume control "INTERCOM FONT"
- Talk into helmet mike and adjust voice to a comfortable level (max 50%), at the Harley intercom listen to talk itself.\*
- 5. Pillion same as driver : Controls right side concealed under seat sideways
- 6. Boom!Box menu : (omitted for the retrofit version without VOX)
	- MENU >> KOM >> VOX :
		- o Turn VOX sensibility to the point, that normal leveled speech is sufficient to activate driver's helmet mike (Displays shows "INT" when speaking)
- \*) Intercom systems with sidetone: Because the Voice signal at this operates twice via Bluetooth connection (once to Intercom and back) it may occur – depending on which Bluetooth helmet is in use – that your own voice (so called "sidetone") is heard more or less deferred, like an echo. We recommend in this case to adjust the volume of your own voice on the Boom!Box or the Bluetooth helmet only as high as absolutely necessary. For mobile phone use via Boom!Box, you should adjust the mobile phone volume on the Boom!Box (and on mobile phone) as high as possible and reduce it accordingly on the helmet.

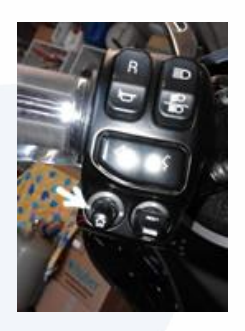